# **Beknopte handleiding Catalyst One-analyzer voor klinische chemie**

Opmerking: Raadpleeg voor uitgebreide instructies over het gebruik van de Catalyst One\* chemische analyzer *de bedieningshandleiding van de IDEXX Catalyst One\* chemische analyzer.*

## Componenten van de Catalyst One-analyzer

Zijdeur Monsterlade† Afvallade -Status-LED Aan-/uitknop Vergrendelingslampje

† De foto van de monsterlade (rechts) dient alleen ter referentie. Niet alle verbruiksmaterialen moeten voor een enkele run worden geladen (laad bijvoorbeeld nooit zowel een volbloedseparator als een monstercup).

## Monstervolume vereist

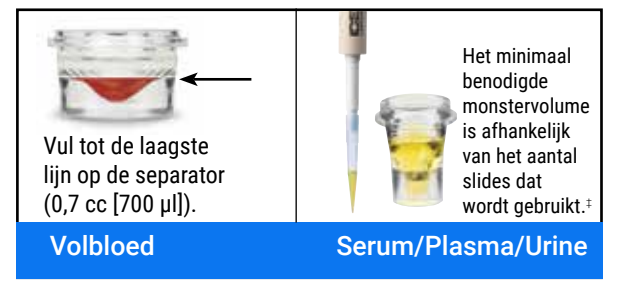

‡ 300 µl is het aanbevolen monstervolume bij een Chem 17 CLIP en elektrolyten.

## Een monsteranalyse uitvoeren

- 1. Voer de gegevens van het monster in op het IDEXX VetLab\* **Station**
- 2. Plaats de slides en het monster in de daarvoor bestemde lade.
- 3. Sluit de lade en druk op de Start-knop op de analysator.

#### Verdunningen

De Catalyst One-analyzer ondersteunt geautomatiseerde verdunningen (de analyzer mengt het monster en verdunningsmiddel voor u) en handmatige verdunningen (u bereidt de verdunning voor buiten de analyzer). Verdun geen monsters die worden getest op ammoniak, fenobarbital, fructosamine, totaal T4, SDMA, pancreaslipase, progesteron, galzuren of elektrolyten.

Pipetpunten

Andere reagensverbruiksartikelen

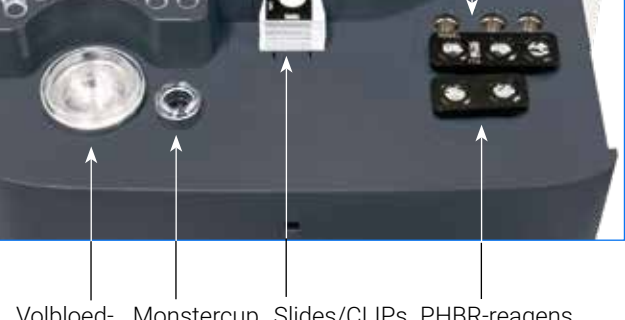

Volbloed- Monstercup Slides/CLIPs PHBR-reagens verbruiksartikel/ automatische verdunningscups separator

### De interne onderdelen reinigen (maandelijks)

- 1. Tik op het Catalyst One-pictogram op het beginscherm van het IDEXX VetLab Station.
- 2. Tik op Onderhoud, tik op Reinigen en volg deze instructies op het scherm.
	- a. Open de zijdeur van uw analyzer.
	- b. Til de carrouselkap op totdat de groene hendel magnetisch aan de binnenkant van de analyzer wordt bevestigd.
	- c. Verwijder de carrousel.
	- d. Veeg met een door IDEXX ondersteund alcoholdoekje de incubatorring en het optische venster af.

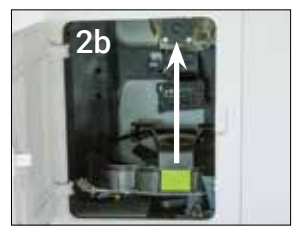

- e. Reinig de referentietegel op de carrousel.
- f. Maak het optische venster en de referentietegel droog met een droog, door IDEXX goedgekeurd optisch doekje.
- g. Vervang de carrousel, laat het deksel van carrousel zakken tot deze stevig vastklikt en sluit de zijdeur.
- h. Tik op Klaar.

#### Kwaliteitscontrole uitvoeren

- 1. Tik op het **Catalyst One**-pictogram op het beginscherm van het IDEXX VetLab Station.
- 2. Tik op Onderhoud.
- 3. Tik op SmartQC.
- 4. Tik op SmartQC uitvoeren.
- 5. Volg de instructies op het scherm voor het laden van het materiaal voor Catalyst\* SmartQC\* en het voltooien van de procedure.

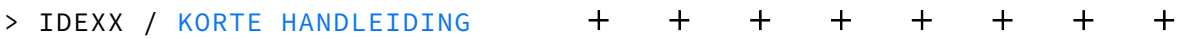

## Catalyst-CLIPs en slides

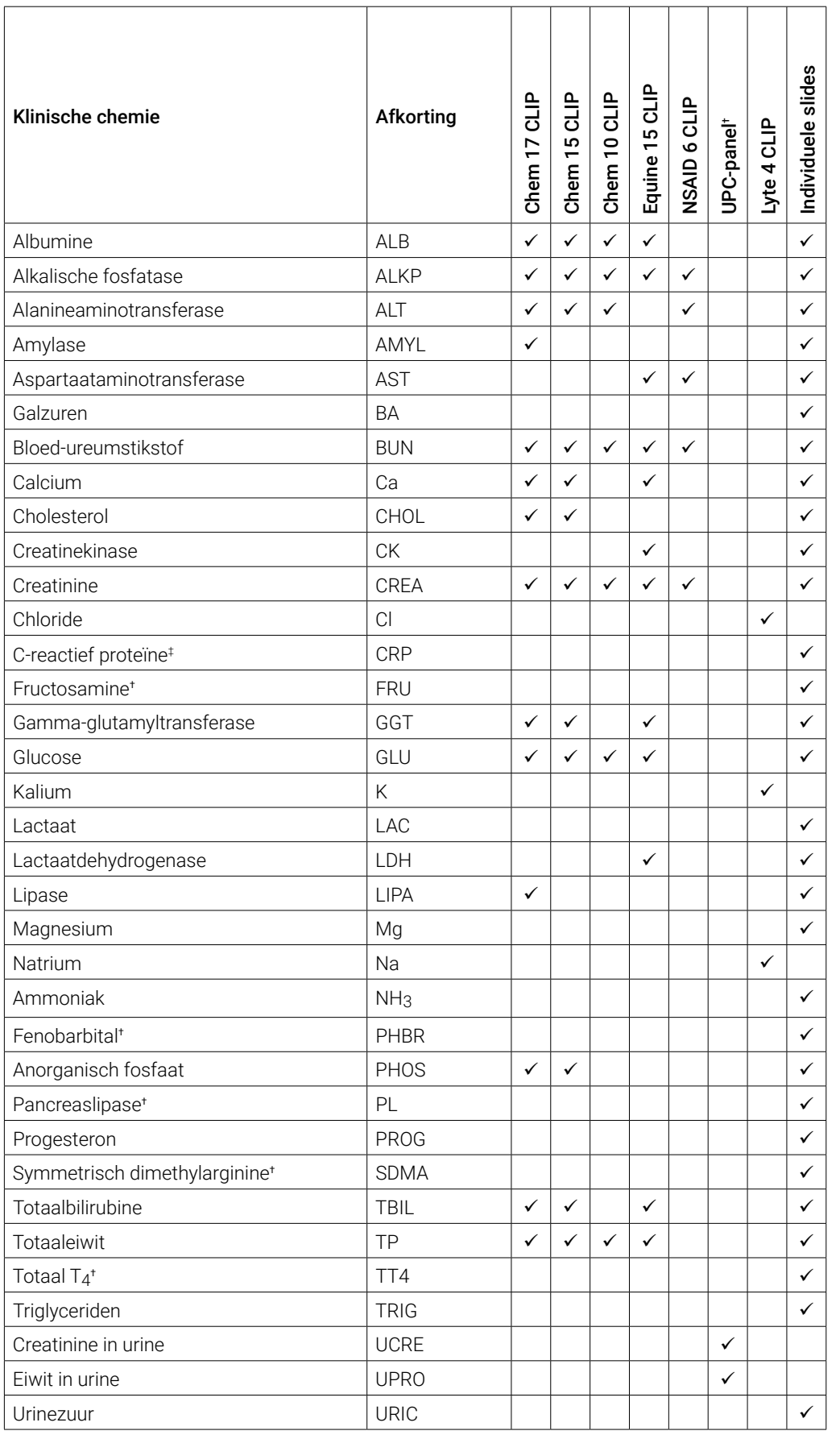

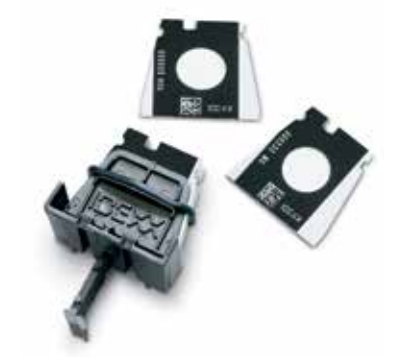

† Gevalideerde referentiewaarden voor paarden en 'andere' diersoorten zijn niet beschikbaar. ‡ Gevalideerde referentiewaarden voor katten, paarden en 'andere' diersoorten zijn niet beschikbaar.

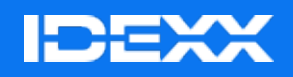

© 2024 IDEXX Laboratories, Inc. Alle rechten voorbehouden. • 06-0040051-02

\*Catalyst One, IDEXX VetLab, Catalyst en SmartQC zijn handelsmerken of gedeponeerde handelsmerken van IDEXX Laboratories, Inc. of haar dochterondernemingen in de Verenigde Staten en/of andere landen.